# <span id="page-0-4"></span>**Upgrade to Latest Version**

(WHM >> Home >> cPanel >> Upgrade to Latest Version)

**[Overview](#page-0-0)** [How to update your cPanel & WHM software](#page-0-1) [Additional software updates](#page-0-2) [Additional documentation](#page-0-3)

### <span id="page-0-0"></span>**Overview**

This feature allows you to update your cPanel & WHM software to the most recent build available on your server's Release Tier.

For example, if you selected the CURRENT tier in WHM's [Update Preferences](https://documentation.cpanel.net/display/70Docs/Update+Preferences) interface (WHM >> Home >> Server Configuration >> Update Preferences), then this feature will upgrade your server to the latest CURRENT build.

## <span id="page-0-1"></span>How to update your cPanel & WHM software

To update your cPanel & WHM software, perform the following steps:

- 1. If you wish to force a reinstallation of the software, regardless of whether WHM detects that your system is up-to-date, select the appropriate checkbox. This can be useful if corrupt files exist and you wish to reinstall them.
- 2. Click Click to Upgrade.

#### **Notes:** Δ

● If you use Safari® on iPad, the browser may display text that is too small to read. To adjust the text size, use the iPad's zoom gesture. • You can also run the /scripts/upcp script via the command line as the root user.

### <span id="page-0-2"></span>Additional software updates

The script that this feature runs (/usr/local/cpanel/scripts/upcp) calls other scripts in the /usr/local/cpanel/scripts directory that will update most of the software on your system.

The following table lists the additional scripts and the software that they update:

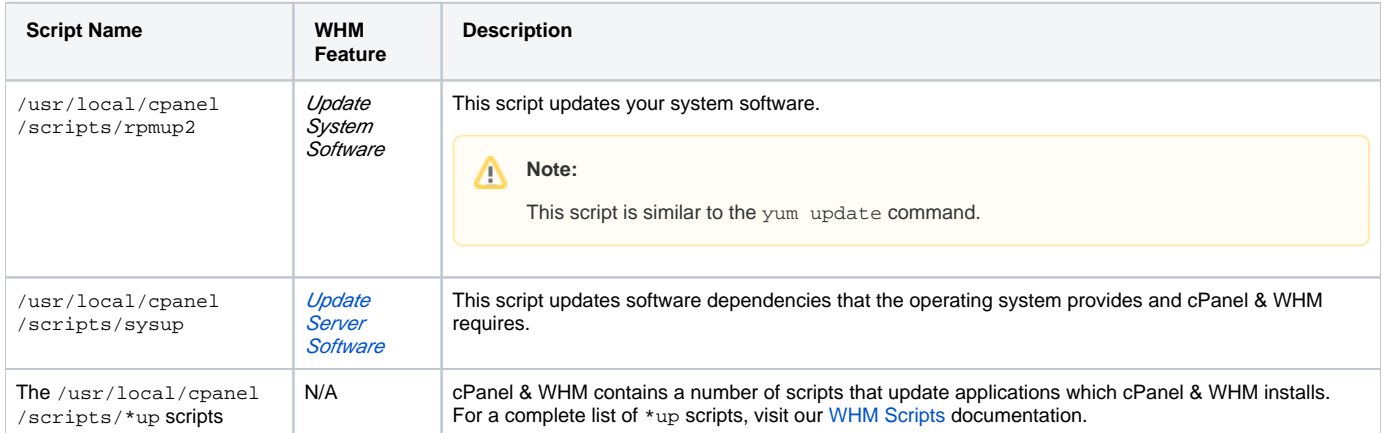

# <span id="page-0-3"></span>Additional documentation

- [Upgrade Blockers](https://documentation.cpanel.net/display/70Docs/Upgrade+Blockers)
- [Change Log](https://documentation.cpanel.net/display/70Docs/Change+Log)
- [Upgrade to Latest Version](#page-0-4)
- [Updates FAQ](https://documentation.cpanel.net/display/70Docs/Updates+FAQ)
- [The cpanelsync.exclude File](https://documentation.cpanel.net/display/70Docs/The+cpanelsync.exclude+File)